2 декабря — срок уплаты имущественных налогов за 2018 год:

земельного, транспортного и налога на имущество.

Собственники квартир, комнат, домов, участков и транспортных средств платят их на основании налоговых уведомлений. Эти документы рассылает налоговая инспекция: по почте или через личный кабинет налогоплательщика.

**Заполненных квитанций больше нет**

С 2019 года вместе с уведомлением больше не присылают заполненные квитанции. Теперь там указаны только реквизиты для перечисления.

Чтобы оплатить налоги, используйте учетную запись на Госуслугах. Вот три способа, как сделать это за 5 минут и не выходя из дома:

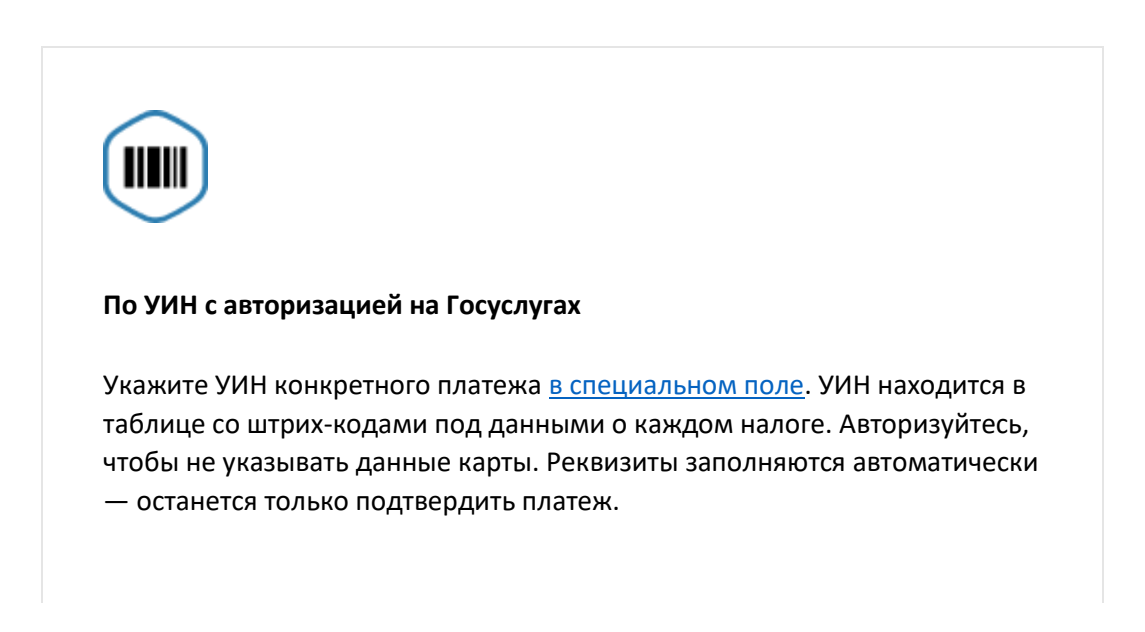

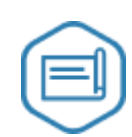

### **По УИН без авторизации**

Если нет подтвержденной учетной записи на Госуслугах или хотите оплатить налоги за других людей, платите без авторизации. Укажите ФИО и адрес электронной почты, чтобы получить квитанцию.

## Заплатить налоги по УИН

# **Через личный кабинет налогоплательщика**

В личный кабинет на сайте [nalog.ru](https://lkfl2.nalog.ru/lkfl/login?utm_source=email&utm_campaign=end&utm_medium=invite_lk_gosuslugi) можно войти по учетной записи Госуслуг. Чтобы оплатить налог, нажмите на оранжевую кнопку «Оплатить» → «Через сайт кредитной организации» → «Госуслуги». Авторизуйтесь и оплатите налог в один клик.

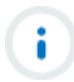

## **На портале Госуслуг нельзя проверить начисленные налоги**

Налоговые уведомления приходят по почте или в личный кабинет налогоплательщика на сайте [nalog.ru](https://lkfl2.nalog.ru/lkfl/login?utm_source=email&utm_campaign=end&utm_medium=invite_lk_gosuslugi). Текущие начисления имущественных налогов не отражаются на портале Госуслуг. Они появятся в личном кабинете, только если превратятся в задолженность — то есть после 2 декабря.

При оплате налогов на Госуслугах нет комиссии, а платеж проходит моментально. Еще несколько дней понадобится, чтобы его учли в лицевом счете.